# **Configuração de Compras - E-Procurement (CCESU000)**

Esta documentação é válida para todas as versões do Consistem ERP.

## **Pré-Requisitos**

Não há.

#### **Acesso**

Módulo: Entradas - Compras E-Procurement

Grupo: Configurações de Compras E-Procurement

# **Visão Geral**

O objetivo deste programa é configurar as opções do fluxo de trabalho de compras.

Esta tela é composta por:

- [Aba Geral \(CCESU000TAB1\)](https://centraldeajuda.consistem.com.br/pages/viewpage.action?pageId=317243743)
- [Aba Solicitação \(CCESU000TAB2\)](https://centraldeajuda.consistem.com.br/pages/viewpage.action?pageId=317243745)
- [Aba Compra Padrão \(CCESU000TAB6\)](https://centraldeajuda.consistem.com.br/pages/viewpage.action?pageId=317243750)
- [Aba Compra Capa \(CCESU000TAB7\)](https://centraldeajuda.consistem.com.br/pages/viewpage.action?pageId=317243754)
- [Aba Compra Item \(CCESU000TAB8\)](https://centraldeajuda.consistem.com.br/pages/viewpage.action?pageId=317243756)
- [Aba Cotação \(CCESU000TAB4\)](https://centraldeajuda.consistem.com.br/pages/viewpage.action?pageId=317243746)
- [Aba Portal E-Procurement \(CCESU000TAB5\)](https://centraldeajuda.consistem.com.br/pages/viewpage.action?pageId=317243747)

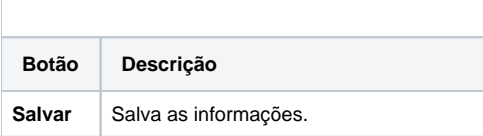

**Processos Relacionados**

[Alterar solicitação de compra](https://centraldeajuda.consistem.com.br/pages/viewpage.action?pageId=2049510)

[Cancelar solicitação de compra](https://centraldeajuda.consistem.com.br/pages/viewpage.action?pageId=2049512)

[Aprovar orçamento de solicitação de compra](https://centraldeajuda.consistem.com.br/pages/viewpage.action?pageId=2049518)

[Gerar pedido de compra sem solicitação](https://centraldeajuda.consistem.com.br/pages/viewpage.action?pageId=2049520)

[Informar manualmente dados para geração de pedido de compra](https://centraldeajuda.consistem.com.br/pages/viewpage.action?pageId=2049522)

[Comprar itens solicitados com opção de compra](https://centraldeajuda.consistem.com.br/pages/viewpage.action?pageId=2049524)

[Cotar itens solicitados](https://centraldeajuda.consistem.com.br/display/BDC/Cotar+itens+solicitados)

[Registrar cotação no portal e-Procurement](https://centraldeajuda.consistem.com.br/pages/viewpage.action?pageId=2049528)

[Registrar cotação no Consistem ERP](https://centraldeajuda.consistem.com.br/pages/viewpage.action?pageId=2049530)

[Aprovar proposta de cotação](https://centraldeajuda.consistem.com.br/pages/viewpage.action?pageId=2049532)

#### [Comprar itens de cotação aprovada](https://centraldeajuda.consistem.com.br/pages/viewpage.action?pageId=2049534)

[Alterar pedido de compra](https://centraldeajuda.consistem.com.br/display/BDC/Alterar+pedido+de+compra)

[Cancelar pedido de compra](https://centraldeajuda.consistem.com.br/display/BDC/Cancelar+pedido+de+compra)

[Enviar pedido de compra para fornecedor](https://centraldeajuda.consistem.com.br/display/BDC/Enviar+pedido+de+compra+para+fornecedor)

[Notificar o fornecedor sobre a posição da entrega do pedido](https://centraldeajuda.consistem.com.br/pages/viewpage.action?pageId=2049550)

### Atenção

As descrições das principais funcionalidades do sistema estão disponíveis na documentação do [Consistem ERP Componentes.](http://centraldeajuda.consistem.com.br/pages/viewpage.action?pageId=56295436) A utilização incorreta deste programa pode ocasionar problemas no funcionamento do sistema e nas integrações entre módulos.

Exportar PDF

Esse conteúdo foi útil?

Sim Não